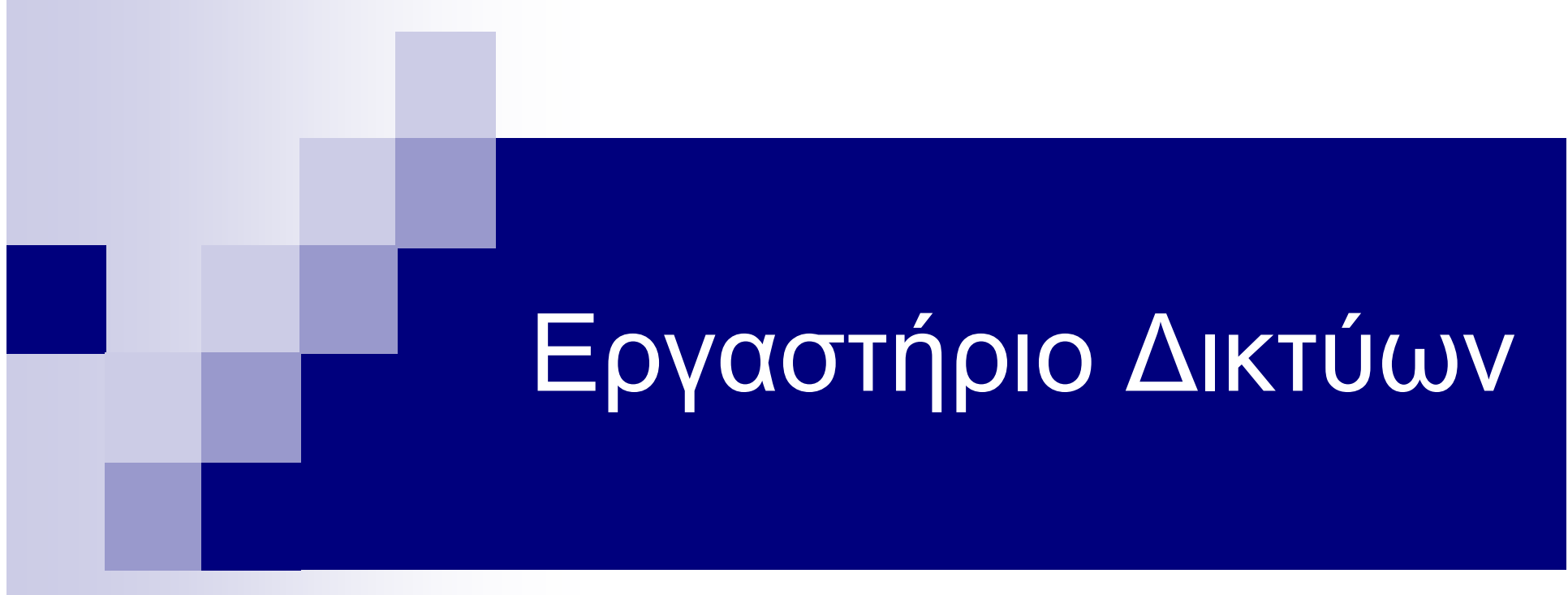

6 <sup>η</sup> Διάλεξη: ¨ Network Simulator – NS

#### Περίγραμμα παρουσίασης

n Εισαγωγή στον ns

- n Τα τμήματα (components) του ns
- n Η δομή του ns
- n Ξεκινώντας...
	- ¨Το 1 <sup>ο</sup> script
	- ¨Εκτέλεση προσομοιώσεων
- n Trace analysis
- n Παραδείγματα

### Εισαγωγή

- n Εργαλείο για την έρευνα στο πεδίο των δικτύων
- n Προϊόν ανοιχτού κώδικα (open source)
- n Εγκαθίσταται σε: Unix, SunOS, Linux, Windows κ.α.
- n Σύνδεσμοι:
	- <http://www.isi.edu/nsnam/ns/>
	- [http://nsnam.isi.edu/nsnam/index.php/Main\\_Page](http://nsnam.isi.edu/nsnam/index.php/Main_Page)

n Στόχοι-Δυνατότητες:

- ¨ανάπτυξη ερευνητικής δραστηριότητας
	- <sup>n</sup> εύκολη σύγκριση παρόμοιων λύσεων (π.χ. πρωτόκολλα)
	- <sup>n</sup> συνεργασία
	- <sup>n</sup> έλεγχος θεωρητικών αποτελεσμάτων
- ¨βελτίωση της εκπαιδευτικής διαδικασίας
- ¨πολλαπλά επίπεδα μελέτης
	- <sup>n</sup> application <-> physical

n Δικτυακά πρωτόκολλα που υποστηρίζει

- ¨ενσύρματα, ασύρματα, δορυφορικά
- ¨TCP, UDP, multicast
- ¨web, telnet, ftp
- ¨δρομολόγησης σε ad-hoc δίκτυα

- n Προσομοίωση διακριτού γεγονότος (discrete event simulation)
	- ¨όλα είναι γεγονότα (events)
	- ¨ο ns κρατά τη λίστα με τα events που εκκρεμούν
	- ¨παίρνει το πιο άμεσο και το εκτελεί μέχρι τέλους

Ερευνητές από όλο τον κόσμο προσθέτουν νέες δυνατότητες:

- n AODV-UU
- n BlueHoc
- n **OBS**
- n **IR-UWB**

#### Τα τμήματα (components) του ns

n ns (Network Simulator) n nam (Network AniMator) n προ-επεξεργαστικά ¨Γεννήτριες τοπολογιών, σχημάτων κίνησης n μετα-επεξεργαστικά ¨ανάλυση και επεξεργασία

#### Η δομή του ns-2

n object-oriented

- n υλοποιημένος σε C++ με frontend OTcl
- n Χρήση
	- ¨C++: επεξεργασία ανά πακέτο, αλλαγή υπάρχουσας κλάσης
	- ¨OTcl: configuration, setup, «μια-και-έξω» πράγματα

### Η δομή του ns-2 (συν.)

n Σε C++ υλοποιούνται:

- ¨ πρωτόκολλα σε διάφορα επίπεδα (MAC, routing κλτ)
- ¨ ορισμός και επεξεργασία πακέτων
- βασικές λειτουργίες του event-driven προσομοιωτή
- n Σε OTcl καθορίζονται:
	- ¨ δομή δικτύου
	- ¨ χρησιμοιούμενα πρωτόκολλα
	- ¨ είδος κίνησης
	- ¨ γενικές παράμετροι σχετιζόμενοι με την προσομοίωση

#### Το πρώτο script

# Create a simulator object set ns [new Simulator]

# Save nam and trace data set nf [open out.nam w] \$ns namtrace-all \$nf set tf [open out.tr w] \$ns trace-all \$tf

# Declare finish procedure proc finish {} { global ns nf \$ns flush-trace close \$nf exec nam out.nam & exit 0 }

# Set up finish time \$ns at 5.0 "finish"

# Start simulation \$ns run

#### Το πρώτο script (συν.)

#### # Creating nodes set n0 [\$ns node] set n1 [\$ns node]

...

...

…

#### # Setting up links between nodes

\$ns duplex-link \$n0 \$n1 1Mb 10ms DropTail

... ... ...

#### Το πρώτο script (συν.)

# Create a UDP agent and attach it to node n0 set udp0 [new Agent/UDP] \$ns attach-agent \$n0 \$udp0

# Create a CBR traffic source and attach it to udp0 set cbr0 [new Application/Traffic/CBR] \$cbr0 set packetSize\_ 500 \$cbr0 set interval\_ 0.005 \$cbr0 attach-agent \$udp0

# Create a null agent and attach it to node n1 set null0 [new Agent/Null] \$ns attach-agent \$n1 \$null0

# Connect source to sink \$ns connect \$udp0 \$null0 # Start and stop traffic \$ns at 0.5 "\$cbr0 start" \$ns at 4.5 "\$cbr0 stop"

#### Το πρώτο script (συν.)

set ns [new Simulator]

set nf [open out.nam w] \$ns namtrace-all \$nf set tf [open out.tr w] \$ns trace-all \$tf

set n0 [\$ns node] set n1 [\$ns node]

\$ns duplex-link \$n0 \$n1 1Mb 10ms DropTail

set udp0 [new Agent/UDP] \$ns attach-agent \$n0 \$udp0

set cbr0 [new Application/Traffic/CBR] \$cbr0 set packetSize\_ 500 \$cbr0 set interval\_ 0.005 \$cbr0 attach-agent \$udp01

\$ns connect \$udp0 \$null0 set null0 [new Agent/Null] \$ns attach-agent \$n1 \$null0

\$ns at 0.5 "\$cbr0 start" \$ns at 4.5 "\$cbr0 stop"

\$ns at 5.0 "finish" proc finish {} { global ns nf \$ns flush-trace close \$nf exec nam out.nam & exit 0 }

\$ns run

```
Άλλες εντολές
```

```
# Create a number of nodes
for \{set i 0\} \{Si < 7\} \{incr i\}{ 
  set n($i) [$ns node] 
} 
# Connect the nodes
```
for  $\{set i 0\}$   $\{Si < 7\}$   $\{incr i\}$ 

{ \$ns duplex-link \$n(\$i) \$n([expr (\$i+1)%7]) 1Mb 10ms DropTail }

# Disable / Enable links

```
$ns rtmodel-at 1.0 down $n(1) $n(2) 
$ns rtmodel-at 2.0 up $n(1) $n(2)
```
# Set up dynamic routing protocol \$ns rtproto DV

#### Εκτέλεση προσομοιώσεων

- § Δημιουργία tcl αρχείου: π.χ. test.tcl
- § Ορισμός των κατάλληλων μεταβλητών περιβάλλοντος που σχετίζονται με τον NS
- § Εκτέλεση προσομοίωσης: π.χ. ns test.tcl
- § Ανάλυση αποτελεσμάτων που περιέχονται στο trace (.tr) αρχείο

#### Trace analysis

#### n Όλες οι πληροφορίες αποθηκεύονται στο trace αρχείο

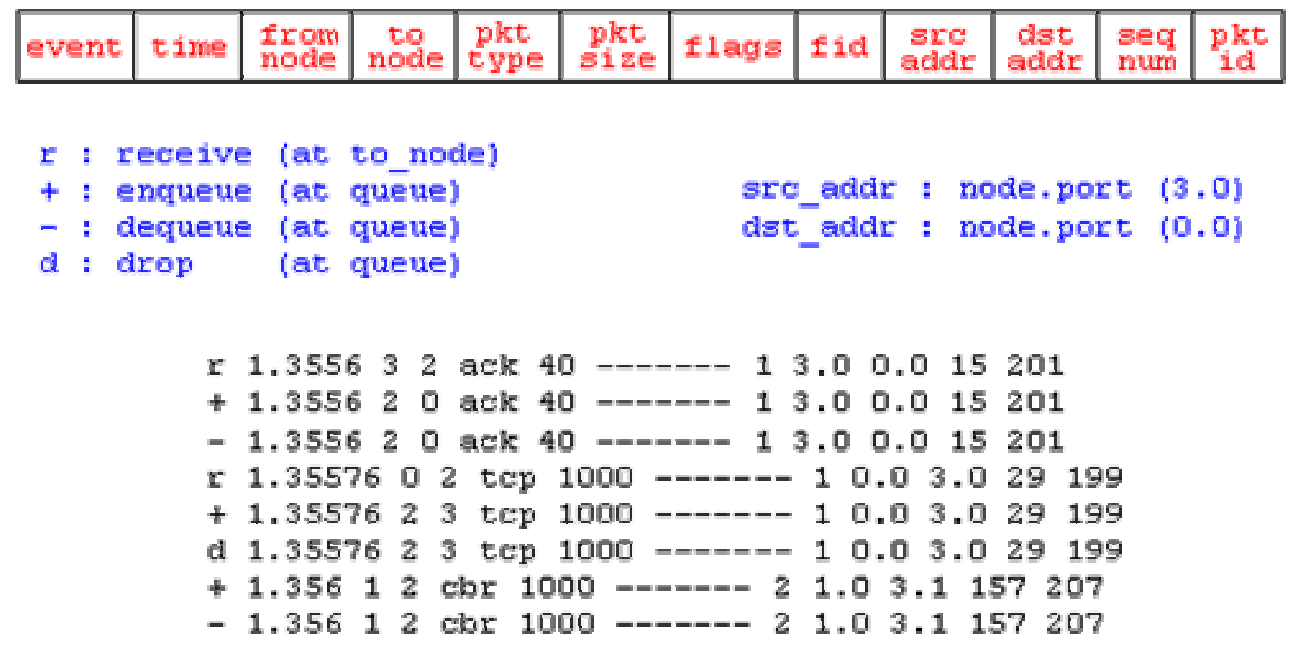

#### Παραδείγματα

#### n Μια ουρά First-In-First-Out

fifo\_queue.nam

n TCP: κυλιόμενο παράθυρο (sliding window)

slid\_win.nam

- n TCP: έλεγχος συμφόρησης (congestion control) mult\_decrease.nam
- n Mobile ad-hoc δίκτυα: Το πρόβλημα του κρυμμένου τερματικού (hidden terminal)

hidden\_terminal.nam

n Mobile ad-hoc δίκτυα: Η λύση RTS-CTS-data-ACK rts-cts-data-ack.nam